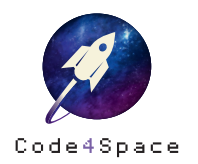

◎ ★ ☆ ☆ 12 min

# Ein animierter Raketenstart

### **Aufgabe**

3... 2... 1... Lift-off! Programmiere einen animierten Raketenstart für den Bildschirm Deines Calliope mini und heb ab zu den Sternen!

Du kannst dazu folgende Blöcke verwenden:

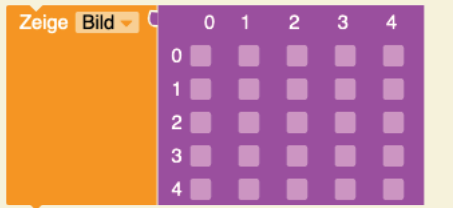

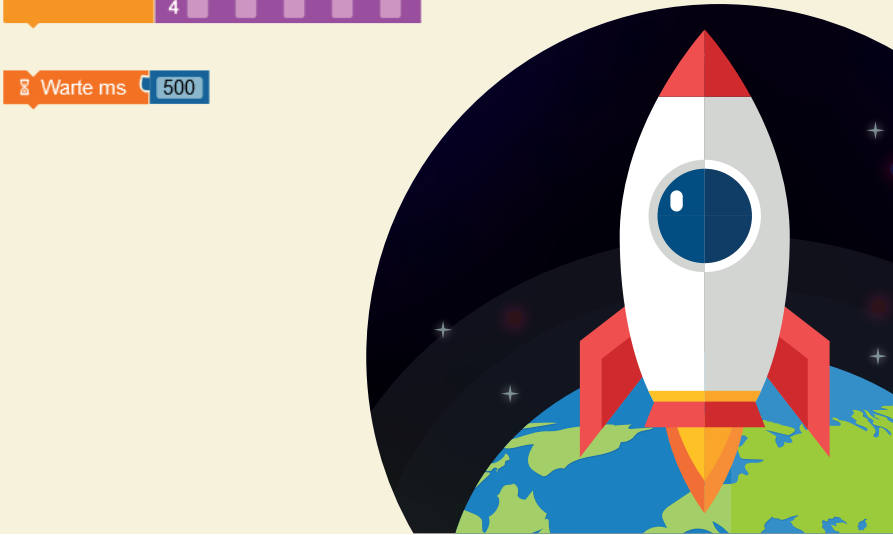

# Lösungsweg

Eine Animation besteht aus vielen Bildern, die hintereinander ablaufen. Daraus entsteht eine Bewegung. Erstelle zunächst alle Bilder für den Raketenstart. Entscheide dabei selbst, wie viele Schritte Du zwischen den drei gezeigten Blöcken machen möchtest.

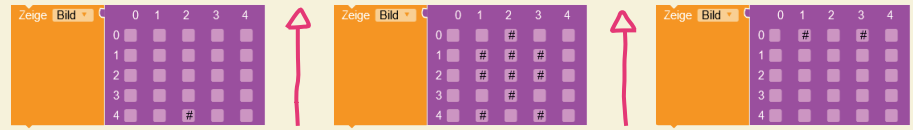

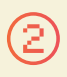

Wenn Du alle Blöcke in der richtigen Reihenfolge an den Start-Block angehängt hast, platziere noch den »Warte«-Block zwischen den Bildern. So verhinderst Du, dass Deine Animation zu schnell abläuft und kannst der Rakete beim Start besser zuschauen.

**8** Warte ms **4 500** 

## **Teil-Lösung**

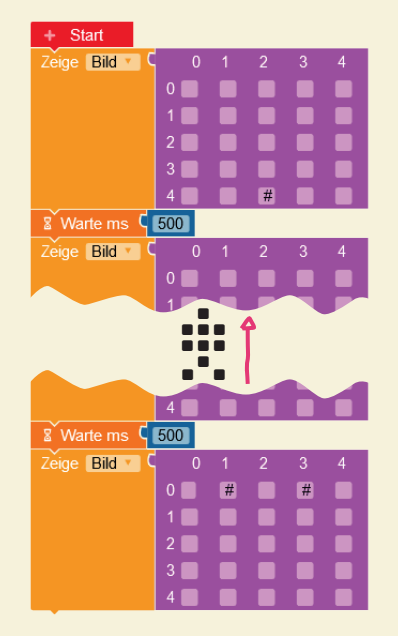

\*\*\*

**Alles läuft auf Dein Kommando! Die Animation soll erst starten, wenn Du einen Knopf drückst!**

**Starte eine zweite Rakete direkt nach der ersten! Kannst Du die Raketen auch dauerhaft nacheinander starten lassen?**

**–**

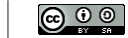

⋇